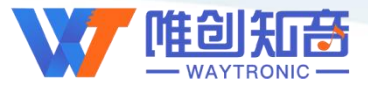

[深圳唯创知音电子有限公司](www.w1999c.com) **WT2605C**(**AT**)芯片资料

# 深圳唯创知音电子有限公司

Shenzhen Waytronic Electronic Co., Ltd

# **WT2605C-L010**(蓝牙)芯片资料

版本号:V1.00

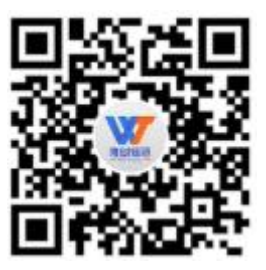

## Note:

WAYTRONIC ELECTRONIC CO.,LTD. reserves the right to change this document without prior notice. Information provided by WAYTRONIC is believed to be accurate and reliable. However, WAYTRONIC makes no warranty for any errors which may appear in this document. Contact WAYTRONIC to obtain the latest version of device specifications before placing your orders. No responsibility is assumed by WAYTRONIC for any infringement of patent or other rights of third parties which may result from its use. In addition,WAYTRONIC products are not authorized for use as critical components in life support devices/systems or aviation devices/systems, where a malfunction or failure of the product may reasonably be expected to result in significant injury to the user, without the express written approval of WAYTRONIC.

<span id="page-1-0"></span>目录

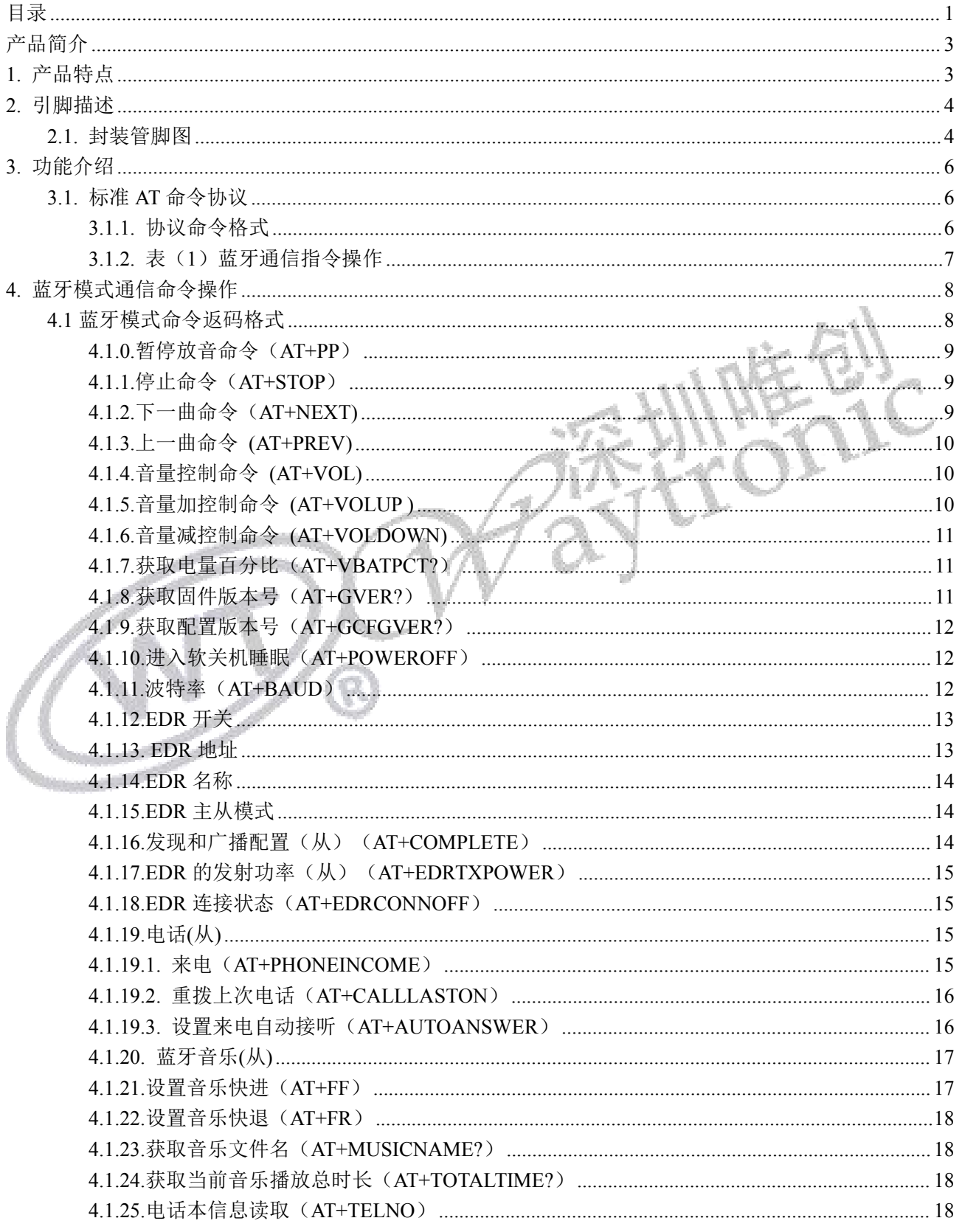

# WI ノ<br>◎ <mark>深圳唯创知音电子有限公司</mark>

# WT2605C (AT) 芯片资料

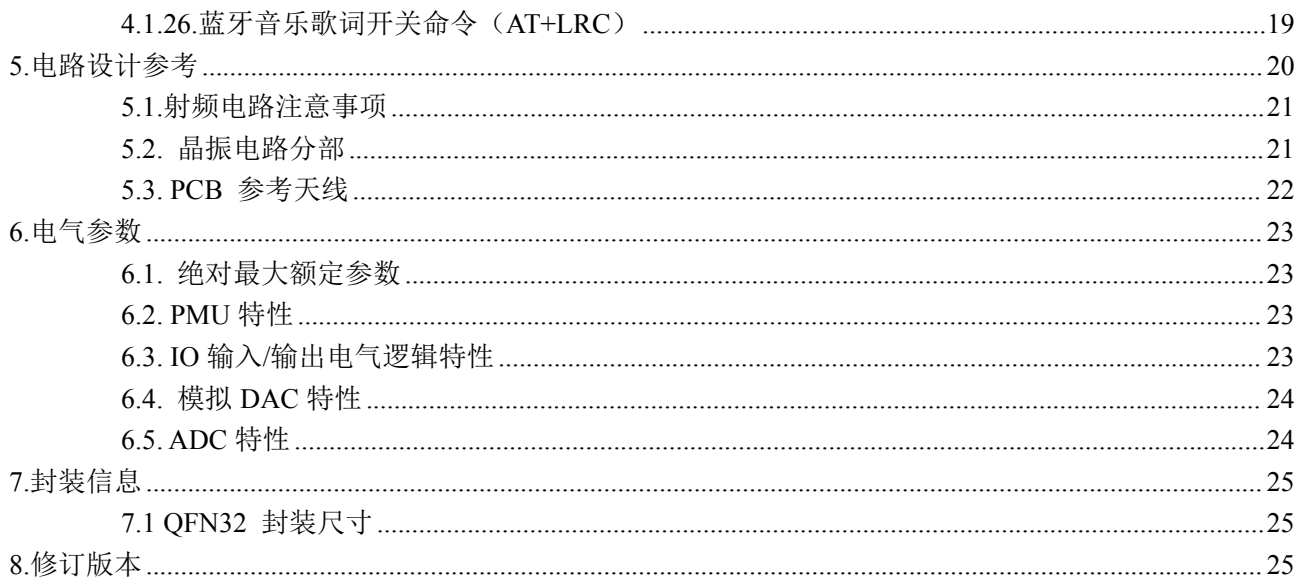

FEILC  $\circledR$ 

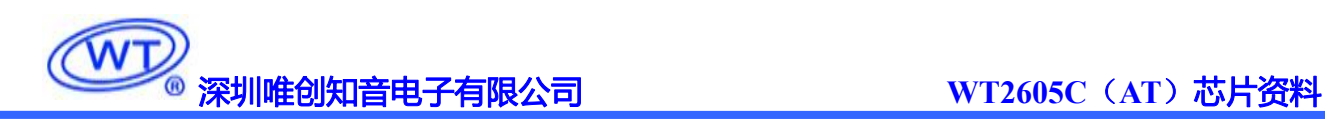

# <span id="page-3-0"></span>产品简介

WT2605C是一款功能强大的高品质语音、蓝牙芯片,采用了高性能32位处理器、最高频率可达240MHz。 具有低成本、低功耗、高可靠性、通用性强等特点,现有 WT2605C-32N (体积小 4\*4MM) 的封装芯片。 固定蓝牙连接播放功能。。支持播放快进、快退、 单曲循环、歌词显示、电话本读取等功能。 31 级音 量可调。

# <span id="page-3-1"></span>**1.** 产品特点

- > 控制方式: 定制 AT 通信接口, 默认波特率 115200 (可配置);
- > 上电默认不播放;具备 BUSY 状态指示、BUSY 播放时为高电平(可配置);
- 音频输出方式,样品默认 DAC 输出 ;
- $\triangleright$  支持语音高品质音频格式, (8kbps~320kbps)声音优美,.MP3、.WAV 格式;
- 音量可调,音量等级 32 级;
- > 大功率 IO 驱动能力,最高可直接驱动 64mA;
- > 单芯片使用(使用内置容量)时内置语音需出厂前写

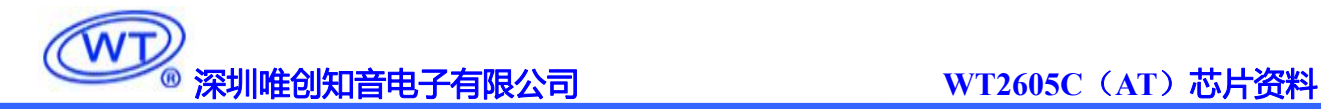

# <span id="page-4-0"></span>**2.** 引脚描述

# <span id="page-4-1"></span>2.1. 封装管脚图

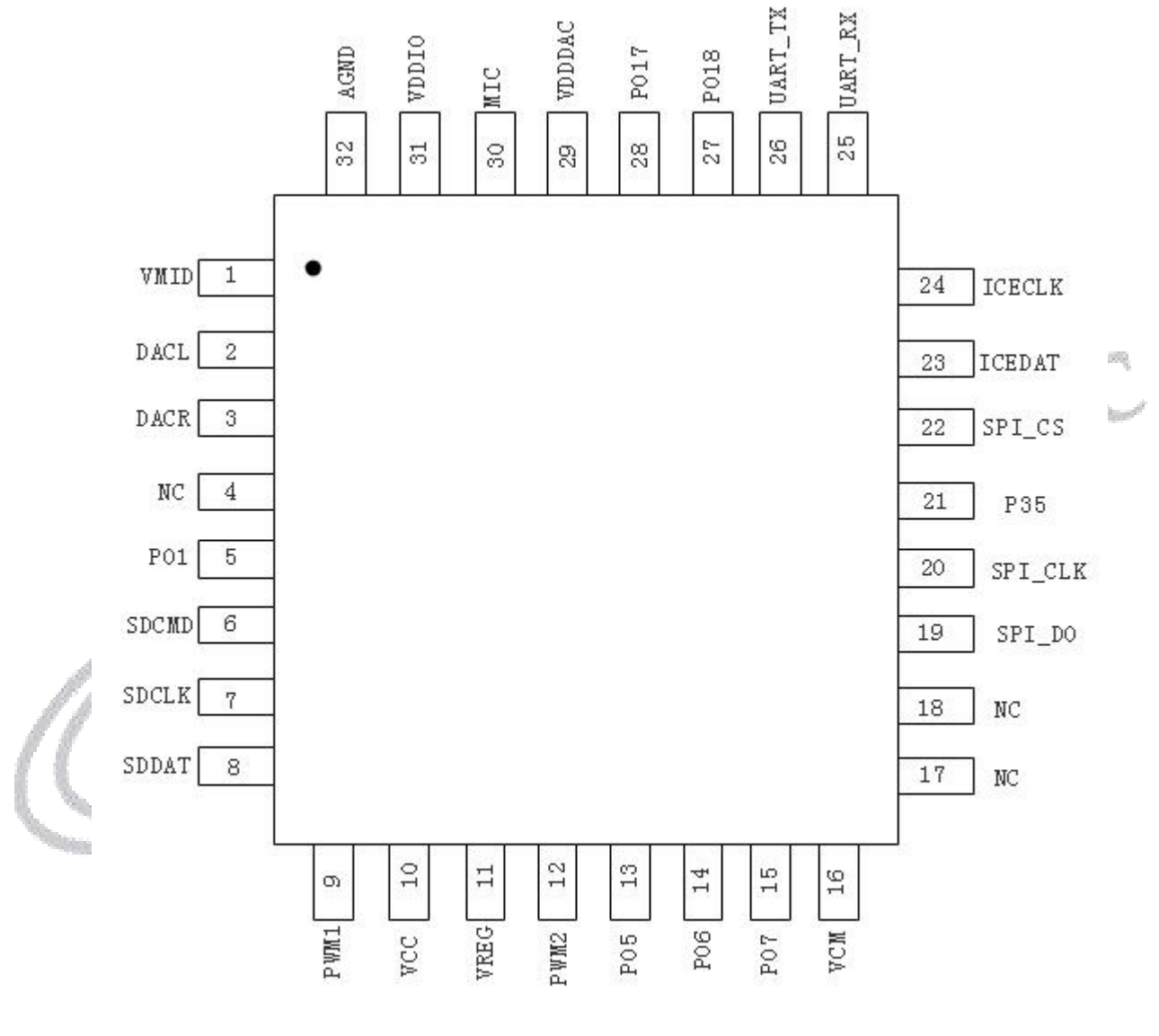

WT2605C-32N

# **WD** [深圳唯创知音电子有限公司](www.w1999c.com) WT2605C (AT) 芯片资料

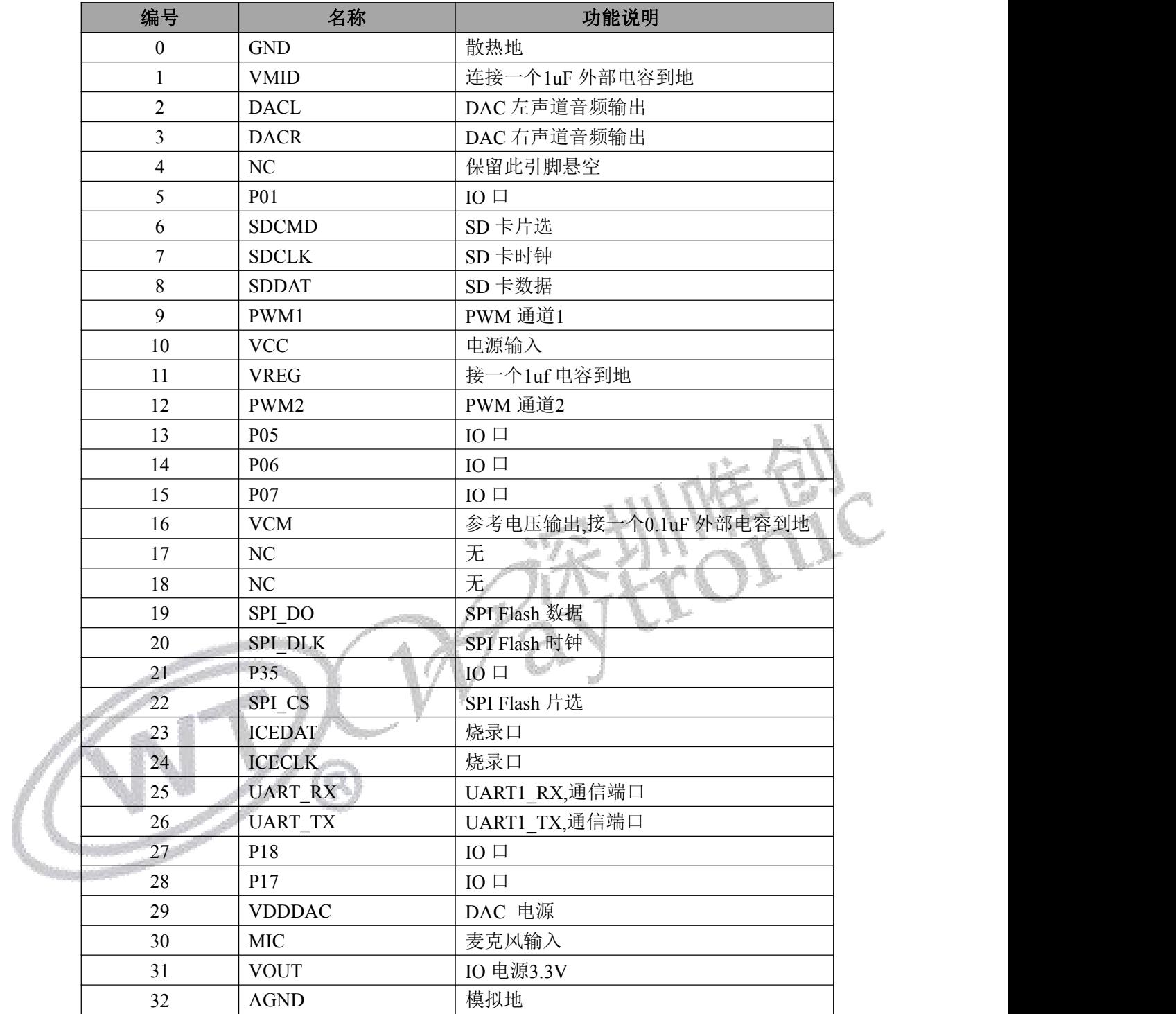

# <span id="page-6-0"></span>**3.** 功能介绍

<span id="page-6-1"></span>3.1. 标准 AT 命令协议

<span id="page-6-2"></span>**3.1.1.** 协议命令格式

标准 AT 串口模式, 属于 3.3V TTL 电平接口。通讯数据格式是: (BT->MCU) TX 直接输出数据; 数据位: 8 位; 奇偶位: 无; 停止位: 1 位。使用电脑串口调试助手, 需要正确设置串口的参数, 设置如 图:  $\blacksquare$ 

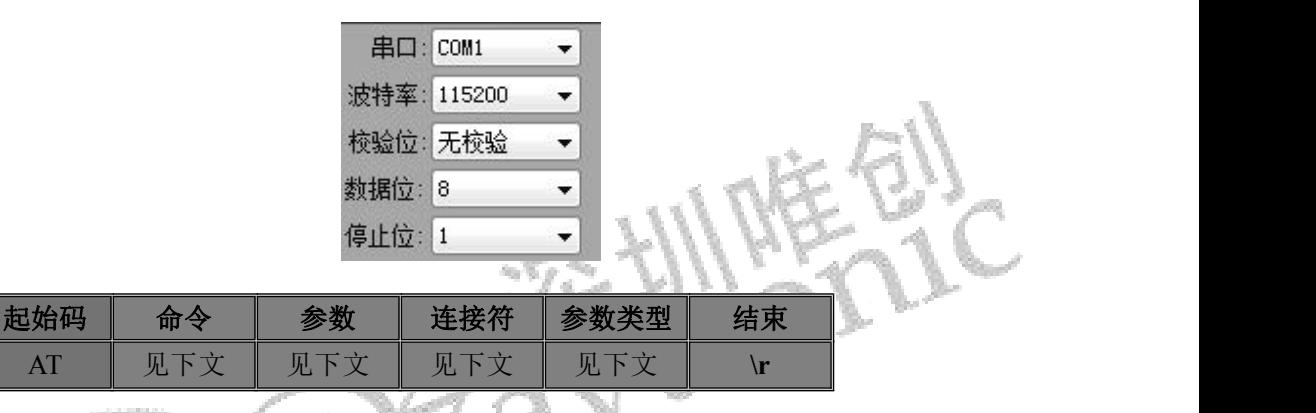

注意: "命令"是指特定的英文词所组成的指令含义。"参数"是指命令词后,连接符"="所指定 的具体含义 。"参数类型"有 "=[logo]" "[index] " "[name]" "[path]" "[Value] " "[step] " "[logo]" "[slogo]""[dogo]"等(详解见下文)

蓝牙模式状态下:支持 Android 、 iOS 、笔记本蓝牙 、车载蓝牙等 连接控制播放操作。

# <span id="page-7-0"></span>3.1.2. 表(1) 蓝牙通信指令操作

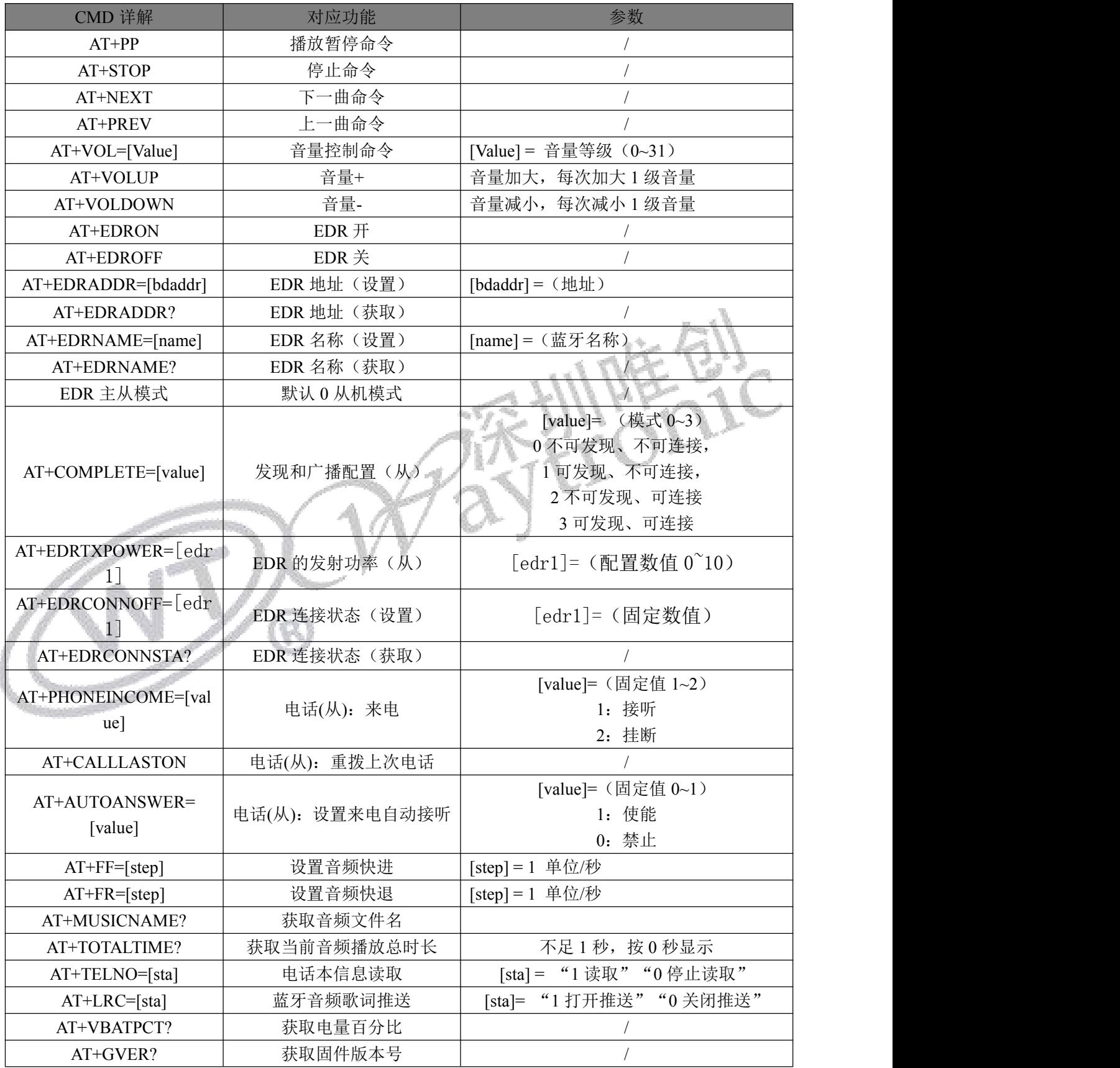

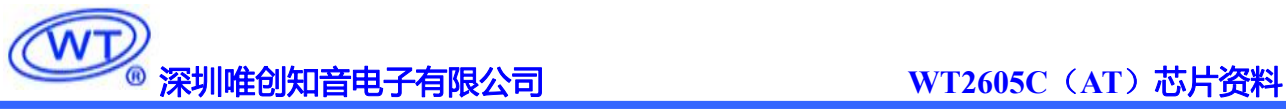

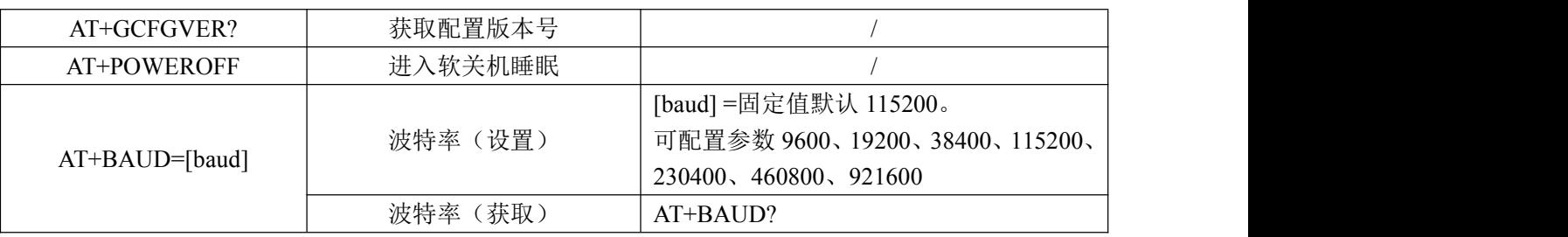

# <span id="page-8-0"></span>4. 蓝牙模式通信命令操作<br>4.1 蓝牙模式命令返码格式<br>2.1 蓝牙模式命令返码格式

# <span id="page-8-1"></span>**4.1** 蓝牙模式命令返码格式

![](_page_8_Picture_178.jpeg)

注: →: 12 表示: 来电话号码。注解: 打出时返回一次, 打入时每隔 3 秒输出一次信号, 直到挂机 或者接通为止。

![](_page_9_Picture_0.jpeg)

# <span id="page-9-0"></span>**4.1.0.**暂停放音命令(**AT+PP**)

![](_page_9_Picture_145.jpeg)

播放状态下,发送该指令,则暂停播放;暂停状态下,发送该指令,则从暂停处继续播放音乐。

注:停止播放状态下,发送该指令,重新开始播放当前地址音频

示例: 发→◇AT+PP

收←◆OK

# <span id="page-9-1"></span>**4.1.1.**停止命令(**AT+STOP**)

![](_page_9_Figure_9.jpeg)

<span id="page-9-2"></span>该指令能够触发播放当前目录下下一曲音乐,在播放最后一曲音乐时,发送该指令可触发播放第一曲 音乐。

示例: 发→◇AT+NEXT

![](_page_9_Picture_146.jpeg)

收←◆+lrc:鎴愬叏 (Live) //返回显示下一曲歌曲名称

![](_page_10_Picture_0.jpeg)

# <span id="page-10-0"></span>**4.1.3.**上一曲命令 **(AT+PREV)**

![](_page_10_Picture_208.jpeg)

该指令能够触发播放当前目录下下一曲音乐,在播放第一曲音乐时,发送该指令可触发播放最后一曲 音乐。

示例: 发→◇AT+PREV

收←◆OK // 命令执行成功

收←◆收←◆+lrc:鎴愬叏 (Live) //返回显示下一曲歌曲名称

# <span id="page-10-1"></span>**4.1.4.**音量控制命令 **(AT+VOL)**

音量等级共有 32 级, 分别为 0~31, 其中 0 为静音, 31 级为最大音量

![](_page_10_Picture_209.jpeg)

范例中为发送最大音量 31 级,本条指令可以实时修改调节音量。

```
示例:发→◇AT+VOL=31
```
收←◆OK

# <span id="page-10-2"></span>**4.1.5.**音量加控制命令 **(AT+VOLUP )**

音量等级共有 32 级,分别为 0~31,其中 0 为静音,31 级为最大音量

![](_page_10_Picture_210.jpeg)

注:此指令为递增式加音指令,每次发送该指令,会在当前音量等级的基础上+1 级。最大加到 31 级

示例:发→◇AT+VOLUP

## 收←◆OK

![](_page_11_Picture_1.jpeg)

# <span id="page-11-0"></span>**4.1.6.**音量减控制命令 **(AT+VOLDOWN)**

音量等级共有 31 级,分别为 0~31,其中 0 为静音,31 级为最大音量

![](_page_11_Picture_165.jpeg)

注:此指令为递减式减音指令,每次发送该指令,会在当前音量等级的基础上-1 级。最小减到 0 级

示例: 发→◇AT+VOLDOWN

收←◆OK

# <span id="page-11-1"></span>**4.1.7.**获取电量百分比(**AT+VBATPCT?**)

![](_page_11_Picture_166.jpeg)

注: 给予芯片或模块供电,均可查询电量百分比(若是直流稳压电源供电,则识别百分 之 100 电量)

示例: 发→◇AT+VBATPCT?  $\sqrt{2}$  +VBATPCT:100 //100%

# <span id="page-11-2"></span>**4.1.8.**获取固件版本号(**AT+GVER?**)

该指令用于版本确认,追溯查询,版本问题精确定位等

![](_page_11_Picture_167.jpeg)

示例: 发→◇AT+GVER?

收←◆+VERSION:WTC230302-11-L009V1.00

![](_page_12_Picture_1.jpeg)

# <span id="page-12-0"></span>**4.1.9.**获取配置版本号(**AT+GCFGVER?**)

|    | ны                                                 |
|----|----------------------------------------------------|
| AT | VER?<br>. H.<br>$\div U$<br>÷<br>uvr<br>$\tilde{}$ |

示例: 发→◇AT+GCFGVER? 收←◆+GCFGVER:Mar 2 2023,11:41:10

# <span id="page-12-1"></span>**4.1.10.**进入软关机睡眠(**AT+POWEROFF**)

发送该指令,使芯片进入低功耗休眠模式

![](_page_12_Picture_202.jpeg)

注: 进入休眠后 功耗小于 5uA, 指令唤醒时间为 100 毫秒, 需要 IO 唤醒功能 示例:发→◇AT+POWEROFF

收←◆OK

# <span id="page-12-2"></span>**4.1.11.**波特率(**AT+BAUD**)

波特率修改为"7"种固定参数,分别为:9600、19200、38400、(默认)115200 、230400、 460800、921600

![](_page_12_Picture_203.jpeg)

示例:发→◇AT+BAUD=9600 收←◆OK

注: 由于切换波特率后,语音芯片波特率会立即更新,如当前通信波特率为 115200, 发送完 "AT+BAUD=9600"指令切换到 9600 后, MCU 或者串口当前设置波特率仍为 115200 时, 接收返码值及发 送指令会出现异常,一般 100ms 内 MCU 及串口波特率需同步设置修改, 初次设置收到返回值才为"收←◆  $OK"$ 

通信波特率设置越高时,需确定主控 MCU 支持的最高通信波特率,及频偏范围,确保不会产生频偏。

![](_page_13_Picture_0.jpeg)

![](_page_13_Picture_1.jpeg)

# <span id="page-13-0"></span>**4.1.12.EDR** 开关

蓝牙初始状态为,默认打开状态。

![](_page_13_Picture_134.jpeg)

注:指令关闭蓝牙链接,重新开启后,无法自动回链,需手动链接

示例(关闭)发→◇AT+EDROFF 收←◆OK

示例(打开) 发→◇AT+EDRON 收←◆OK

# <span id="page-13-1"></span>**4.1.13. EDR** 地址

注意:不需要的情况下,建议不要随意改动地址码,因原地址是唯一码

![](_page_13_Picture_135.jpeg)

- 注:设置可读取的地址位 (最大 12 个字节)
- 示例(设置) 发→◇AT+EDRADDR=WCZY 收←◆OK
- 示例(获取) 发→◇AT+EDRADDR? 收←◆+EDRADDR:0c0000011100

![](_page_14_Picture_0.jpeg)

# <span id="page-14-0"></span>**4.1.14.EDR** 名称

蓝牙默认名称: "BT-WT2605C" (最大支持 30 个字节)

![](_page_14_Picture_180.jpeg)

注: 设置蓝牙名称, 在线状态下设置(未连接状态), 设置成功后, 需要重新断电上电才能正常显示 已修改的蓝牙名称,蓝牙名称最大支持 30 个字节

示例(设置)发→◇AT+EDRNAME=WCZY

## 收←◆OK

示例(获取)发→◇AT+EDRNAME? 收←◆+EDRNAME:WCZY

# <span id="page-14-1"></span>**4.1.15.EDR** 主从模式

注:该模式为固定从机模式,暂不支持修改

# <span id="page-14-2"></span>**4.1.16.**发现和广播配置(从)(**AT+COMPLETE**)

设置蓝牙状态:默认状态为""3"可发现可连接"

![](_page_14_Picture_181.jpeg)

注: 主要针对对连接前的状态设置, 若已连接的情况下, 设置成"不可链接状态"当前链接是不会断 开的。

配置参数: "0"不可发现,不可连接、"1"可发现,不可连接、"2"不可发现,可连接、"3"可 发现,可连接

示例: 发→◇AT+COMPLETE=1

收←◆OK

# <span id="page-15-0"></span>**4.1.17.EDR** 的发射功率(从)(AT+EDRTXPOWER)

![](_page_15_Picture_199.jpeg)

连接的发射功率(范围:0~10,默认 10) 注:设置参数越小,蓝牙搜索连接有效距离越短 最大有效连接距离 40,播放有效距离 20

示例: 发→◇AT+EDRTXPOWER=0 收←◆OK

# <span id="page-15-1"></span>**4.1.18.EDR** 连接状态(**AT+EDRCONNOFF**)

![](_page_15_Picture_200.jpeg)

配置参数:未连接=0,仅电话支持 2,仅音频支持 4, 电话和音频支持 6

示例(设置)发→◇AT+EDRCONNOFF=6 收←◆OK

示例(获取)发→◇AT+EDRCONNSTA? 收←◆+EDRCONNSTA:6

# <span id="page-15-2"></span>**4.1.19.**电话**(**从**)**

# <span id="page-15-3"></span>**4.1.19.1.** 来电(**AT+PHONEINCOME**)

![](_page_15_Picture_201.jpeg)

设置指令接听、挂断电话。

![](_page_16_Picture_0.jpeg)

参数: →: 1 表示: 接听  $\rightarrow$  2 表示: 挂断

示例: 发→◇AT+PHONEINCOME=2 //指令挂断 收←◆OK 收←◆+BT\_STA:16 //挂断电话主动返码

# <span id="page-16-0"></span>**4.1.19.2.** 重拨上次电话(**AT+CALLLASTON**)

![](_page_16_Picture_184.jpeg)

注:发送该指令拨打上次电话(已电话本记录的上次来电为准)

示例:发→◇AT+CALLLASTON

![](_page_16_Picture_185.jpeg)

//打出电话 //来/打电号码,如下

<span id="page-16-1"></span>**4.1.19.3.** 设置来电自动接听(**AT+AUTOANSWER**)

![](_page_16_Picture_186.jpeg)

设置来电自动接听,关闭自动接听功能。 参数: →: 0 表示: 禁止

 $\rightarrow$ : 1 表示: 主动接听(使能)

示例: 发→◇AT+AUTOANSWER=0 收←◆OK

# <span id="page-17-0"></span>**4.1.20.** 蓝牙音乐**(**从**)**

![](_page_17_Picture_191.jpeg)

# <span id="page-17-1"></span>**4.1.21.**设置音乐快进(**AT+FF**)

![](_page_17_Picture_192.jpeg)

设置指令:参数 1~(当前音频最大时长) 单位/秒

支持蓝牙状态下手机音频播放,快进响应。

注: 蓝牙状态播放,由于手机版本配置,音乐播放器兼容等问题,部分播放器或手机机型,会出现指 令响应正常,但没有快进响应效果。

示例:发→◇AT+FF=10 //快进 10 秒 收←◆OK

<span id="page-18-0"></span>**4.1.22.**设置音乐快退(**AT+FR**)

![](_page_18_Picture_218.jpeg)

支持蓝牙状态下手机音频播放,快退响应。

注: 蓝牙状态播放, 由于手机版本配置, 音乐播放器兼容等问题, 部分播放器或手机机型, 会出现指 令响应正常,但没有快退响应效果。

注:超出快退播放时间,音频会从头开始播放

示例: 发→◇AT+FR=10 //快退 10 秒 收←◆OK

# <span id="page-18-1"></span>**4.1.23.**获取音乐文件名(**AT+MUSICNAME?**)

![](_page_18_Picture_219.jpeg)

注:该指令查询仅在播放模式下有效。

<span id="page-18-2"></span>**4.1.24.**获取当前音乐播放总时长(**AT+TOTALTIME?**)

![](_page_18_Picture_220.jpeg)

注:该指令查询仅在播放模式下查询有效。 示例: 发→◇AT+TOTALTIME? 收←◆+TOTALTIME:111 //音频时长 111 秒

# <span id="page-18-3"></span>**4.1.25.**电话本信息读取(**AT+TELNO**)

![](_page_18_Figure_16.jpeg)

指令设置开启读取,和关闭读取

参数: →: "0"表示停止读取

: "1"表示读取

注: 读取出的参数顺序': [序号],[名字], [号码]

![](_page_19_Picture_1.jpeg)

# <span id="page-19-0"></span>**4.1.26.**蓝牙音乐歌词开关命令(**AT+LRC**)

注:指令设置开启歌词推送后,数据主动推送,接收歌词返码

![](_page_19_Picture_90.jpeg)

 $\frac{1}{2}$ 数: ->: "0"表示关闭推送

: "1"表示打开推送

蓝牙状态播放,由于手机版本配置,音乐播放器兼容等问题,部分播放器或手机机型,会出现指令响 应正常,但没有快退响应效果。

示例: 发→◇AT+LRC=1 收←◆OK

![](_page_20_Picture_0.jpeg)

# <span id="page-20-0"></span>**5.**电路设计参考

![](_page_20_Figure_3.jpeg)

![](_page_21_Picture_0.jpeg)

# <span id="page-21-0"></span>**5.1.**射频电路注意事项

● 射频走线需要走 50ohm 阻抗线,走线尽量短和宽,不要有过孔,最好和芯片同层。不能走直角,尽量使用圆弧 走线或 135°角走线,走线宽度保持一致,避免分支走线,周围地孔屏蔽。确保射频走线底层有完整的地平面,并且 与芯片底部的 GND 相连。

 预留 π 形匹配电路,靠近芯片 RF 脚放置,用于天线匹配,天线匹配阻抗往 50Ω 方向调,元件参数值根据天线 和 PCB 布局实测后确定。

- **天线尽量使用倒 F 形。**
- 天线必须放置在板边,严禁被 GND 包裹,且正反面需要净空区,远离金属和电池,远离高频噪声源。
- **●** 天线使用导线作为天线时, π 型电路串接 3.6pF 电容。

![](_page_21_Picture_8.jpeg)

# <span id="page-21-1"></span>**5.2.** 晶振电路分部

● 晶振走线尽量短,尽量不要有过孔, 与 RF 微带线之间用地线隔离。负载电容靠近晶振放置, 晶振底层尽量不要 走其它信号线,晶振周围包地处理。晶振为敏感元件,不得靠近磁感应元件,晶振和晶振外部匹配电容禁止触碰,应 用时需增加绝缘隔离措施。

 晶振选用 24MHz,频率公差+/-10PPM,负载电容 9pF-12pF(具体值通过实测系统后确定)。由于晶振自身频偏 过大,工作温度稳定度差等原因,可能会导致 WT2605C 性能指标下降,甚至无法工作。推荐选用外壳接地的贴片晶 振,性能更加稳定。

● 实际应用中,即使物料不变,由于布局、PCB板材等差异会产生频偏,因此每个方案量产前都需要取几台样机测 量一下频偏,通过调整晶振负载电容或者相应寄存器的值使得频偏控制在+/-25KHz 以内。

![](_page_22_Picture_0.jpeg)

# <span id="page-22-0"></span>**5.3. PCB** 参考天线

 PCB 板载天线可满足一般应用需求,但是性能稍差、易受干扰,优点是成本低廉、整机组装方便。对于产品尺寸 小、性能要求高的应用,请选用贴片陶瓷天线或外置天线。

● 倒 F 天线

![](_page_22_Figure_4.jpeg)

![](_page_23_Picture_1.jpeg)

# <span id="page-23-0"></span>**6.**电气参数

# <span id="page-23-1"></span>**6.1.** 绝对最大额定参数

![](_page_23_Picture_338.jpeg)

# <span id="page-23-2"></span>**6.2. PMU** 特性

![](_page_23_Picture_339.jpeg)

# <span id="page-23-3"></span>6.3. IO 输入/输出电气逻辑特性

![](_page_23_Picture_340.jpeg)

**OID** 

# <span id="page-24-0"></span>**6.4.** 模拟 **DAC** 特性

![](_page_24_Picture_228.jpeg)

# <span id="page-24-1"></span>**6.5. ADC** 特性

![](_page_24_Picture_229.jpeg)

![](_page_25_Picture_1.jpeg)

# <span id="page-25-0"></span>**7.**封装信息

# <span id="page-25-1"></span>**7.1 QFN32** 封装尺寸

单位:mm

![](_page_25_Figure_5.jpeg)

# <span id="page-25-2"></span>**8.**修订版本

![](_page_25_Picture_143.jpeg)

*FE* SAI

深圳唯创知音电子有限公司(原名**;**广州唯创电子有限公司)――于 1999 年创立于广州市天河区, 为一专注于语音技术研究、语音产品方案设计及控制等软、硬件设计的高新技术公司。业务范围涉及电 话录音汽车电子、多媒体、家居防盗、通信、家电、医疗器械、工业自动化控制、玩具及互动消费类产 品等领域。团队有着卓越的 IC 软、硬件开发能力和设计经验,秉持着「积极创新、勇于开拓、满足顾 客、团队合作」的理念,为力争打造"语音业界"的领导品牌。

我公司是一家杰出的语音芯片厂家,从事语音芯片研究及外围电路开发;同时为有特别需求的客户 制订语音产品开发方案,并且落实执行该方案,完成产品的研发、测试,声音处理,直至产品的实际应 用指导等一系列服务。经过多年的发展,公司形成了一个完善的新品流程体系,能快速研发出新品以及 完善产品。语音芯片系列包含:WT2605、WT2003、WT5001、WT588D、WTH、WTV、WTN 等,每一 款语音芯片我们都追求精益求精、精雕细琢不断开发和完善,以求更佳的品质、更好的体现语音 IC 的 实用价值。产品、模块、编辑软件等的人性化设计,使得客户的使用更方便。于2006年成立的北京 唯创虹泰分公司主要以销售完整的方案及成熟产品为宗旨,以便于为国内北方客户提供更好的服务。

不仅如此, 还推出的多种语音模块, 如 WT2605 录音模块, 通过外围电路的扩展, 更贴近广大用户 的需求。

我们也是 MP3 芯片研发生产厂家。随着公司的外围技术扩展, 在 2004 年开始生产 MP3 芯片, 以及 提供 MP3 方案。在同行里面有相当高的知名度, 到现在 (2014-4) 为止更新换代一起出了 8 种 MP3 解 决方案,并且得到市场的广泛认可。其中的 WT2605、WT2003 等芯片以音质表现极其优秀不断被客户 所接受并使用。

在语音提示器方面,我们也从事于语音提示器生产厂家:经过多年的技术储备,开始向语音提示器 领域拓展,并且得到了可喜的成果,成为语音提示器生产厂家里的一员。根据探头的类别:有超声波语 音提示器,红外人体感应语音提示器,光感应语音提示器。 同时也针对不同的领域开发了:自助银行 语音提示器,欢迎光临迎宾器,语音广告机,语音门铃等等产品。可以肯定将来会有更多的新产品上市, 来满足广大的用户的需求。让我们的生活更加智能化,人性化。

![](_page_26_Picture_267.jpeg)